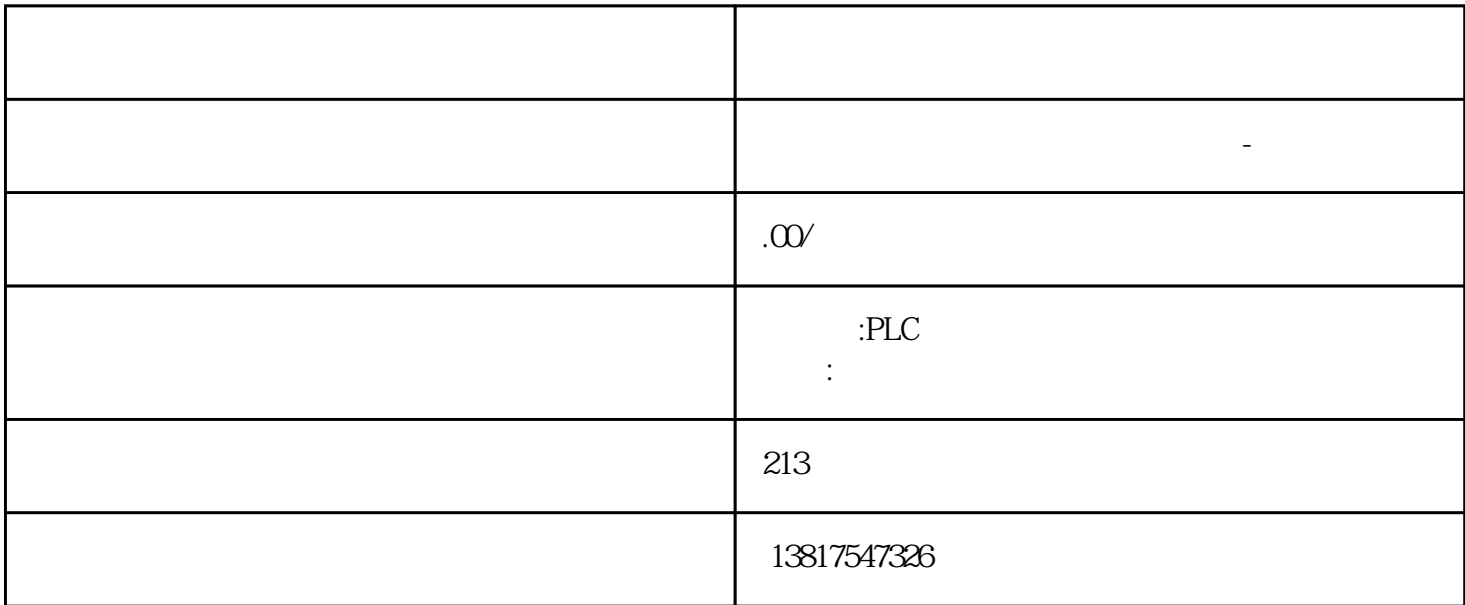

 $6.$  HMI  $1.$ Windows CE "My Device" 2. "\flash\simatic\SystemRoot\OMS\Untrusted" CPU PLC 3. CPU PLC  $\blacksquare$  <sup>"</sup> \flash\simatic\SystemRoot\OMS\Trusted" 4. HMI PLC HMI "WINTED HMI HMI 5656 TIA Portal PG/PC TIA Portal V17 TIA Portal S71200671500 CPU V4.5/V2.9  $\kappa$  , we can according the set of  $\kappa$  $\text{``}$  (95)",  $\text{PG/PC}$  "PG/PC  $\text{CG/PC}$ " CPU CPU 传输速率。此时可能无需采用较高安全性。要求 CPU 间未建立在线连接。 如果对 CPU PG/PC HMI " (Only permit securePG/PC and HMI communication) " Connection mechanisms) CPU<br>PG/PC 1. "  $PG/PC$  1. " (Online)<br>"  $PG/PC$  2. " (Online) PG/PC " (Use only Legacy PG/PC communication) 2. TIA Portal V17  $\cdot$  " PG/PC

" (Use only-legacyPG/PC communication)

PLC

西门子中国授权代理商—— 浔之漫智控技术(上海)有限公司,本公司坐落于松江工业区西部科技园, zhuming  $5$ PLC S7-200 S7-1200 S7-300 S7-400 ET200 I/O HMI SITOP GGK ET200 I/O SIEMENS MM G110  $G120$ **SIEMENS** 启用"仅使用传统的 PG/PC 通信"(Use only·Legacy PG/PC communication) 选项时的特性 CPU 中保护机密 PLC 组态数据的密码无法在线指定、修改或删除。需要禁用"仅使用传统的PG/PC "(Use only·Legacy PG/PC communication)  $PGPC$  HMI<br>CPU 5657 TIA Portal CPU CPU  $5657$  5.6.5.7 TIA Portal CPU PG/HMI TIA Portal V17 TIA Portal V16 S7-1500CPU<br>TIA Portal V17 S7-1500 V2.8 TIA Portal V17 S7-1500 CPU V2.9 S7-1500 CPU V2.8 TIA Portal V17 S7-1500 CPU V2.9 **TIA Portal**  $V17$   $V17$ 及以上版本的 CPU 后,就会立即应用保护机密PLC 组态数据的概念(参见"有关保护机密 PLC ( 64)" TIA Portal V17 PG/HMI CPU  $V17$  and  $PGAM$  cpu PG/HMIGHTLS TLS V2.9 CPU TLS  $TIA$  Portal V17  $HMI$  $\alpha$ ", TIA Portal and S7 and S7 and S7 and S7 and S7 and S7 and S7 and S7 and S7 and S7 and S7 and S7 and S7 and S CPU V17<sup>cond</sup> the TLS PG/HMI (< V17): TLS example the set of  $\sim$ CPU  $\qquad$   $\qquad$   $\$ HMI communication) CPU V17 (2009) PG/HMI  $V17$   $TLS +$  -  $CPU$ "
PG/PC
HMI
"
(Only allow secure PG/PC and HMI communication) CPU CPU  $PGAM$ 

 $CPU$   $TLS$  $TIA$  Portal V $17$   $PG$   $CPU V2.9$   $"$   $"$   $(Online)$  ${}^*$  eg/PC  ${}^*$  PG/HMI TLS  $TLS$  and  $TLS$  and  $TLS$  and  $TLS$  and  $TLS$  and  $TLS$  and  $TLS$  and  $TLS$  and  $TLS$  and  $TLS$  and  $TLS$  and  $TLS$  and  $TLS$  and  $TLS$  and  $TLS$  and  $TLS$  and  $TLS$  and  $TLS$  and  $TLS$  and  $TLS$  and  $TLS$  and  $TLS$  and  $TLS$  and  $TLS$  and  $TLS$  47)" 5.7 SNMP5.7.1 SNMP SNMP SNMP (Simple Network Management Protocol) SNMP UDP SNMP  $SNNP$   $SNNP$   $SNNP$ MIB(Management Information Base) Fassen en SNMP en de SNMP systematique de SNMP snapulations and the SNMP snapulations of the SNMP snapulations of the SNMP snapulations of the SNMP snapulations of the SNMP snapulations of the SNMP snapulations of th PROFINET IO  $10$ SNMP 功能,则无法使用各种网络拓扑诊断选项(例如,使用 PRONETA工具)。示例:对于在线- $\text{TIA}$  Portal and  $\text{SNMP}$  and  $\text{SNMP}$  and  $\text{ST-1500}$ CPU SNMP SNMP SNMP SNMP  $V30$  S7-1500 CPU SNMP SNMP。示例: 网络中的安全规则不允许使用 SNMP。 用户可使用自己的通信指令,定制相应的 SNMP V30 S7-1500 CPU SNMP V30 S71500CPU STEP 7V18 SNMP TIA Portal CPU SNMP PROFINET  $\sqrt{30}$  $S7-1500$ CPU, CPU, CPU, CPU, CPU, CPU, CPU, V3.0 CPU SNMP "public" "private" CPU V3.0 TIA PU SNMP "public" "private"<br>Portal V18 CPU SNMP SNMP ublic"<br>"private" 读写团体字符串(默认值:"private")相关设置,请参见"gaoji组态 > SNMP"(Advanced configuration  $>$  SNMP) CPU  $V31$  TIA Portal  $V19$  $S\!N\!M\!P$  identifies the system of  $I\!D$  $\sqrt{a}$ **SNMP**  $S\!N\!M\!P$ SNMP (GET) "
public"
SNMP (SET) " private"  $1\text{-}240$   $3\text{-}z\text{A-Z}$   $0\text{-}9\text{-}$ .  $\angle$  SNMP CPU SNMP。为此,将数据记录 0xB071 传送到 CPU 的 PROFINET 接口。在该记录中,包含 SNMP 是否激活/取消激活的代码。无论将数据记录传送到哪个 PROFINET 接口,数据记录都适用于 CPU  $\alpha$ B071 OB(例如OB1)中通过指令"WRREC"(写入数据记录)向 CPU 的 PROFINET  $1.$  STEP 7  $0xB071$  $\alpha$ B071 0 1 BlockID  $\alpha$ FOOB (OB1)  $\alpha$  WRREC"  $\alpha$ BO71 CPU CPU PROFINET ID SNMP SNMP 设置通过用户程序"激活/禁用"不会yongjiu存储在 CPU 中。例如,每次电源关闭/电源接通转换、下载  $\frac{CPU}{CPU}$ 下载组态("上传设备作为新站")时,将采用组态的 SNMP  $\sqrt{2}$  SNMP S7-1500 CPU SNMP CPU  $CPU$ SNMP V3.0 S7-1500 CPU SNMP

metric to the private" of the set of the set of the set of the set of the set of the set of the set of the set of the set of the set of the set of the set of the set of the set of the set of the set of the set of the set o

SNMP: CPU 1516-3 PN/DP SNMP SNMP CPU IO CPU CPU 15163 PN/DP SNMP SNMP PROFINET  $\alpha$ BO71  $CPU 15163 PN/DP$   $V20$   $STEP 7$   $V14$   $QxB071$ CPU PROFINET SNMP CPU PROFINET  $\overline{OB}$ OB1 PROFINET (Local~PROFINET\_interface\_1) CPU 15163 PN/DP PROFINET SNMP 1. 2.<br>
" ActivateSnmp" S7-1500R/H CPU / 2. activateSnmp" S7-1500R/H CPU / SNMP  $57-1500R$  H  $\alpha$ SNMP CPU PROFINET X1 X2 ... ID CPU PROFINET X1 CPU PROFINET X1 ID S7-1500R/H CPU SNMP / "WRREC" SNMP (The PROFINET The STATE WRREC" CPU S71500R/H  $\text{FUN Redundant}$ "  $\text{CPU}$  PROFINET 接口使用"WRREC"指令寻址,则左侧 CPU 的 SNMP 状态将发生变化。右侧 CPU 的 SNMP CPU SYNCUP SNMP<br>
"
WRREC" 2 "
WF  $"$  WRREC"  $2$  "WRREC" CPU PROFINET ID "WRREC" CPU PROFINET ID PROFINET X1 ID CPU PROFINET X1 ID 65164 Local1~PROFINET-interface\_1 CPU PROFINET X1 ID 65364 Local2~PROFINET-interface\_1 PROFINET X1 ID R/HCPU "WRREC" CPU S71500R/H "Run REDUNDANT" SEREDUNDANT EREDUNDANT EREDUNG HARDER CRU CPU PROFINET S71500R/H Run REDUNDANT" CPU OB (OB72) OB72 的"Fault\_ID"变量包含错误代码"B#16#03"或"B#16#06"。示例:两 R/H CPU 的 WRREC CPU PROFINET /  $SNMP$  1.  $2$ ActivateSnmp" "CPU "(OB72) CDF72 5. OB(OB1) 6. OB12 er write working where the contract of the contract of the contract of the contract of the contract of the contract of the contract of the contract of the contract of the contract of the contract of the contract of the con OxB071 CPU PROFINET OB72 OB1 0B72 R/H 系统是否已进入"Run REDUNDANT"状态,并设置"WRREC"指令的启动命令://--------------------------------------------// Check redundancy state and set "snmpWrite"//--------------------------------------------IF #Fault\_ID = B#16#03 OR #Fault\_ID =  $\angle B$ #16#06 THEN"ActivateSnmp".snmpWrite := TRUE;END\_IF; OB<br>(OB1) 2 "WRREC" CPU (OB1) 2 "WRREC" CPU PROFINET 接口://-----------------------------------------// Start writing SNMP settings//-----------------------------------------IF "ActivateSnmp".snmpWrite THENIF (NOT "ActivateSnmp".plcLeft.snmpWrDone)AND (NOT "ActivateSnmp".plcLeft.snmpWrError) THEN PG 进行通信时,CPU and the property of the PC pc property property  $P$ C property  $P$ PROFINET S7 PG TIA Portal V17 TLS AHMI  $\overline{P}$ C CPU  $($  62) PG/HMI ( $\frac{87}{37}$  $\mathbf{S}7$ 

 $CPU$  $\text{CPU 2}$   $\longrightarrow$   $\text{?}$  (Online > Go online)  $3$  "  $\qquad$  " (Go online)  $-$  "  $\qquad$   $\qquad$   $\qquad$ " (Type of PG/PC interface)  $\blacksquare$   $\blacksquare$ "(PG/PC interface)  $P$ G/PC interface)  $Q$  $\hspace{1cm}$  /  $\hspace{1cm}$   $\hspace{1cm}$  (Connection to interface/subnet)  $\hspace{1cm}$   $\hspace{1cm}$   $\hspace{1cm}$   $\hspace{1cm}$   $\hspace{1cm}$   $\hspace{1cm}$   $\hspace{1cm}$   $\hspace{1cm}$   $\hspace{1cm}$   $\hspace{1cm}$   $\hspace{1cm}$   $\hspace{1cm}$   $\hspace{1cm}$   $\hspace{1cm}$   $\hspace{1cm}$   $\hspace{1$  $S7$  –  $S7$  $$\rm S7$$   $$\rm ^{\circ}$$  (1stgateway)  $$\rm S7$ 

 $S7$